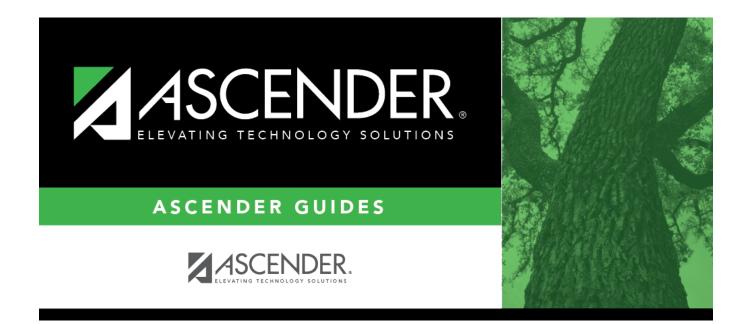

# Section (Grade Reporting)

i

# **Table of Contents**

| Section (Grade Reporting) | ) | 1 |
|---------------------------|---|---|
|---------------------------|---|---|

# Section (Grade Reporting)

# Grade Reporting > Maintenance > Master Schedule > Campus Schedule > Section

This tab allows you to add or edit section records in the campus master schedule.

# **Create sections:**

| search drop-<br>down                                                                                                    | Select the field by which you want to search for courses.                                                                                                    |
|----------------------------------------------------------------------------------------------------|----------------------------------------------------------------------------------------------------|
| <b>search</b> Type all or part of the search phrase. The search retrieves courses that be with the characters or numbers you typed. For example, if you selected C Number, type 101 to retrieve all course numbers that start with 101. |                                                                                                    |
|                                                                                                    | • For course number, you must include leading zeros.                                                                                                    |
|                                                                                                    | • For period, if you type a one-digit period, it is zero padded to two digits. The search retrieves courses with section meeting times that fall within the specified <b>Per Begin/End</b> fields.                                                                                                    |
|                                                                                                    | <ul> <li>For instructor, begin typing the instructor's last name or control number. A drop-down list displays instructors whose last name <i>begins with</i> the characters you typed. Select the instructor.</li> <li>TIP: You can also type the first characters of the first and last name, separated by a comma, to retrieve an instructor. For example, type j,s to retrieve Jane Smith.</li> </ul> |
|                                                                                                    | Leave blank to retrieve all courses.                                                                                                    |

### Click **Retrieve**.

A list of courses that meet the specified criteria is displayed in the upper grid.

Courses that do not have any sections (i.e., new courses) are not listed.

#### Change the grid view:

The default view in the grid is basic course information indicated by  $\Rightarrow$  **Crs Nbr** in the area below the grid. You can modify the view in the grid by clicking an underlined header in that area.

For example, if you click the **Scheduling** header, only restrictions information is displayed in the grid. The Scheduling header is displayed as  $\Rightarrow$  **Scheduling** indicating that it is the current view.

 $\Box$  Click  $\bigcirc$  for a course in the upper grid to edit a section.  $\Box$  Or, click +Add to add a section, including for a course that does not have any sections.

The fields below the grid are enabled.

|           | If you are adding a section for a course that is not listed (i.e., has no existing                                                                                                    |  |
|-----------|----------------------------------------------------------------------------------------------------|--|
|           | sections), click ito select the course. The course title and service ID are displayed.                                                                                                    |  |
| Svc ID    |                                                                                                    |  |
|           | <b>nd</b> Select if the instructor of the course must perform more than one service during the class. (This field is no longer in use. The data element MULTI-SERVICE-INDICATOR-CODE was deleted in the 2009-2010 Data Standards.)                                                                        |  |
|           | Select if you want to lock the course section so it cannot be added to more student schedules.                                                                                                    |  |
| Elig      | Select if the course is used in determining six-week eligibility for extracurricular activities. University Interscholastic League (UIL) rules allow some courses to be exempt in determining six-week eligibility.                                                                                       |  |
|           | This field exists on the district-level course record (Maintenance > Master Schedule > District Schedule) and the campus section record (Maintenance > Master Schedule > Campus Schedule > Section). If the campus section record has a value, that value is used. Otherwise, the district value is used. |  |
|           | Both fields affect the Student Grades (UIL Eligibility) Report in TeacherPortal.                                                                                                    |  |
|           | Type the two-digit section number you want to add. The number must be unique for the course.                                                                                                    |  |
| Max Seats | Type the number of seats available for the class.                                                                                                    |  |
|           | NOTE: Course-sections with Max Seats set to 000 will not appear in TeacherPortal.                                                                                                    |  |
|           | The number of students actively enrolled at the campus and in the course-section for each semester are displayed.                                                                                                    |  |
| -         | This value is also displayed in the grid in the <b>Stu Enroll Sem #</b> fields. In the grid, the number of students is displayed as a hyperlink if it is greater than 0. Click the link to open a pop-up window which lists the students.                                                                 |  |
|           | From the pop-up window, you can click the student ID to retrieve that student to<br>Maintenance > Student > Individual Maint > Demo. When you click the link, the pop-<br>up window closes, and the Demo tab opens with that student's data retrieved.                                                    |  |
| Based     | Select the code indicating if the course taught off campus (e.g., college campus-<br>based and web-based courses).<br><b>NOTE:</b>                                                                                                    |  |
|           | Sections not taught by a district employee or contracted instructor cannot be set to 00. Be aware that leaving the field set to blank causes this field to have a default value of 00.                                                                                                    |  |
|           | If this field is set to 09 (i.e., <i>Out of District DAEP Program</i> ), the campus ID must be registered in the Texas School Directory as a DAEP campus type.                                                                                                    |  |
|           | If this field is set to 10 (i.e., Non-District PE Substitution Program), the service ID must                                                                                                    |  |
|           | be PES00008, PES00009, PES00010, or PES00011.                                                                                                    |  |

2

| Sped Stu Age         | Select the age range of the students to whom teaching and paraprofessional staff will provide services.                                                                                                    |
|----------------------|----------------------------------------------------------------------------------------------------|
| Pop Srvd             | Select the code indicating the student population primarily targeted for the section.<br>This field exists on the district-level course record (Maintenance > Master Schedule > District Schedule) and the campus section record (Maintenance > Master Schedule > Campus Schedule > Section). If the campus section record has a value, that value is used. Otherwise, the district value is used. |
| Instruct Sett        | click to select the instructional setting used when providing instruction to the students in the section.                                                                                                    |
| Class Type           | Select the code indicating if the section class type is regular or non-regular.<br>Examples of non-regular class types are in-school suspension, school-community<br>guidance center, alternative education school program for discipline, televised<br>instruction, non-disciplinary alternative education, special education setting, or<br>residential care and treatment facility.             |
| High Qual PK<br>Prog | Indicate if the campus-course-section participates in the High Quality PK Program consistent with requirements in TEC 29.167-29.171.                                                                                                    |
| PK Sch Type          | Select the PK program offered at the campus for that course-section.                                                                                                    |

## □ Under Section Information:

| Crs Seq | The code is us<br>course precodi                  |                                            | course completion dat                                 | a for PEIMS and during end-of-                                                                                              |
|---------|---------------------------------------------------|--------------------------------------------|-------------------------------------------------------|----------------------------------------------------------------------------------------------------|
|         | In most cases                                     | s, this field should                       | d be left blank.                                      |                                                                                                    |
|         | sequence such                                     |                                            | ry or self-paced course                               | e course, is taught out of<br>(e.g., the second semester of                                                                 |
|         |                                                   |                                            | e is not taught out of se<br>r course sequence code   | equence. The PEIMS Classroom<br>e.                                                                                          |
|         | District Schedu<br>Campus Sched                   | lle) and the campus                        | s section record (Maintone campus section reco        | renance > Master Schedule ><br>enance > Master Schedule ><br>ord has a value, that value is                                 |
|         |                                                   |                                            |                                                       | records, the default values are ict course record, as follows:                                                              |
|         | • If <b>Nbr Sem</b> i course).                    | s 1, the default valu                      | ue for course sequence                                | is 0 (i.e., one-semester                                                                                                    |
|         | example, if the for the first ser the default cou | e student is taking a nester of the course | two-semester course,<br>e is 1 (i.e., first half of a | nt's course assignments. For<br>the default course sequence<br>a two-semester course), and<br>the course is 2 (i.e., second |
|         |                                                   |                                            |                                                       | ern is 2, this field must be set<br>not 2, this field must be set to 6                                                      |
|         | sequence code                                     | table.                                     |                                                       | loes not match the course<br>en campus and district options                                                                 |
|         |                                                   | <b>District Nbr Sem</b>                    | Crs Seq Cd Allowed                                    |                                                                                                    |
|         | 1                                                 | 1                                          | Any                                                   |                                                                                                    |
|         | 2                                                 | 1                                          | Any                                                   |                                                                                                    |
|         | 3                                                 | 2                                          | 1, 3, 4, 6, 7, 8                                      |                                                                                                    |
|         | 4                                                 | 1                                          | Any                                                   |                                                                                                    |
|         | 5                                                 | 2                                          | 1, 3, 4, 6, 7, 8                                      |                                                                                                    |
|         | 6                                                 | 2                                          | 1, 3, 4, 6, 7, 8                                      |                                                                                                    |
|         | 7                                                 | 3                                          | 3, 6, and 7                                           |                                                                                                    |
|         | 8                                                 | 1                                          | Any                                                   |                                                                                                    |
|         | 9                                                 | 2                                          | 1, 3, 4, 6, 7, 8                                      |                                                                                                    |
|         | A                                                 | 2                                          | 1, 3, 4, 6, 7, 8                                      |                                                                                                    |
|         | B                                                 | 3                                          | 3, 6, and 7                                           |                                                                                                    |
|         | C                                                 | 2                                          | 1, 3, 4, 6, 7, 8                                      |                                                                                                    |
|         | D                                                 | 3                                          | 3, 6, and 7                                           |                                                                                                    |
|         | E                                                 | 3                                          | 3, 6, and 7                                           |                                                                                                    |
|         | F                                                 | 4                                          | 6                                                     |                                                                                                    |

Student

| Wks/Mnth         | Select the code indicating the weeks of the month the section meets. For most sections, select option 04 ( <i>Week 1, 2, 3, and 4</i> ).                                     |
|------------------|----------------------------------------------------------------------------------------------------|
| PK Curricula     | Select the curricula used in the district's prekindergarten program section.                                                                                                 |
| Stu Instr        | Indicate if the student attends full day, half day morning, or half day afternoon. This only applies to course-sections that use the Pre-Kindergarten Service ID (01010000). |
| Home Room<br>Ind | Select if this section of the course is the student's home room. The home room period may be the convention for taking daily attendance.                                     |

## Under **Restrictions**:

| Type Rstrctn      | This field applies to the other restriction fields for this course section (gender, team, and grade level).                                                                                                    |
|-------------------|----------------------------------------------------------------------------------------------------|
|                   | F-Fixed - The restrictions always apply.                                                                                                    |
|                   | S-Selectable - The restrictions can be overridden by the user.                                                                                                    |
| Team Code         | Select a team code if you want to restrict section membership to a certain group or team of students.                                                                                                    |
| Gender<br>Rstrctn | Select a gender if the section is restricted to one gender.                                                                                                    |
|                   | This field exists on the district-level course record (Maintenance > Master Schedule > District Schedule) and the campus section record (Maintenance > Master Schedule > Campus Schedule > Section). If the campus section record has a value, that value is used. Otherwise, the district value is used.             |
| Grade<br>Rstrctn  | If there are grade level restrictions for the course, select the lowest grade level allowed.                                                                                                    |
|                   | In the adjacent + field, type the number of additional grade levels that are eligible to take the course.                                                                                                    |
|                   | For example, if the course is for 7th and 8th grade students, select 07 in the <b>Grd</b><br><b>Restr</b> field, and type 1 in the + field.<br>If this field is blank, but there is a restriction code on the campus course record, the<br>campus course code is used when adding the course to a student's schedule. |

## □ Under Child-Care Partnership:

 $\Box$  Click **+Add** to add a record.

| Delete a row.<br>1. Click to delete a row. The row is shaded red to indicate that it will be deleted<br>when the record is saved. You can select multiple rows to be deleted at the same<br>time.                                      |
|----------------------------------------------------------------------------------------------------|
| <ul> <li>2. Click Save. You are prompted to confirm that you want to delete the row. Click Yes to continue. Otherwise, click No.</li> <li>You can save edits and delete records in the same step (i.e., the changes are all</li> </ul> |
| committed when the record is saved).                                                                                                    |

| Operation | Enter the number of the childcare facility.                                           |  |
|-----------|---------------------------------------------------------------------------------------|--|
| Number    |                                                                                       |  |
|           | ChildCareOperationNumber (E1726) identifies the operation number of the               |  |
|           | childcare facility which participates in a partnership with a Local Education Agency. |  |

# □ Under Course Codes and Credits:

| Dual Crdt         | Select the code indicating if students are eligible to receive both high school and college credit for the course.                                                                                                    |
|-------------------|----------------------------------------------------------------------------------------------------|
| Adv Tech<br>Crdt  | Select the code indicating if this is a high school course for which college credit may<br>be awarded by a post-secondary institution under a local articulation agreement or the<br>statewide Advanced Technical Credit (ATC) program agreement.                                |
|                   | • A course can be reported as either dual credit or ATC, but not both.                                                                                                    |
|                   | • For ATC courses, one of the <b>Special Consider</b> fields must be set to A, which indicates on the AAR that it is an articulated course. When the student graduates and attends a college in the statewide, articulated course network, he can receive credit for the course. |
| AAR Use           | Select the code indicating the academic area in which the course is a requirement.<br>This code determines where the course is displayed on the AAR Multi-Year (SGR2047)<br>report.                                                                                              |
|                   | The code is used to determine where the course will print on the AAR. The field is only<br>used if the code is different from the designated area for printing; otherwise, leave<br>blank.                                                                                       |
|                   | • If there are AAR use codes on the student record, the student codes are used even if there are AAR use codes on the section or district course records.                                                                                                    |
|                   | • If the AAR use codes are blank on the student record, but the section has AAR use codes, the section codes are used even if there are AAR use codes on the district course.                                                                                                    |
|                   | • If the use codes are blank on the student and section records, but there are AAR use codes on the district course, the district course codes are used.                                                                                                    |
| Grad Plan<br>Use  | Select the subject area to which the course should be applied on a graduation plan, if other than the course's service ID type.                                                                                                    |
| Special<br>Consid | Select up to two codes indicating special considerations for the course. The codes cannot be the same for both fields. Special considerations are printed on the student's AAR (SGR2047).                                                                                        |
|                   | • If there are special course consideration codes on the student record, the student codes are displayed on the AAR even if there are special course consideration codes on the section or district course records.                                                              |
|                   | • If the special course consideration codes are blank on the student record, but the section has special course consideration codes, the section codes are displayed on the AAR even if there are special course consideration codes on the district course.                     |
|                   | • If the special course consideration codes are blank on the student and section records, but there are special course consideration codes on the district course, the district course codes are displayed on the AAR.                                                           |

| College<br>Credit Hrs                                                                                                    | For each semester (up to four semesters), type the number of college credit hours the student will earn for the course. |
|----------------------------------------------------------------------------------------------------|----------------------------------------------------------------------------------------------------|
| Values greater than 0 are only valid if <b>Dual Crdt</b> is 1.                                                              |                                                                                                    |
|                                                                                                    | If <b>Dual Crdt</b> is 1, at least one <b>College Credit Hrs</b> field is required.                                     |
| <b>OnRamps</b> Select Y if this course is an OnRamps dual enrollment course coordinated by T University of Texas at Austin. |                                                                                                    |
|                                                                                                    | TWEDS Data Element: ONRAMPS-DUAL-ENROLLMENT-INDICATOR-CODE (E1597) (Code table C088)                                    |
|                                                                                                    | Edits:<br>• The field can only be set to Y for high school credit courses.<br>• <b>College Credit Hrs</b> cannot be 0.  |
|                                                                                                    | <b>NOTE:</b><br>If blank, the district-level setting is used.                                                           |
|                                                                                                    | The campus-level setting (Y/N) overrides the district-level setting.                                                    |

| <b>District Information</b> | Fields from the district master schedule are displayed for your reference.   |
|-----------------------------|------------------------------------------------------------------------------|
| <b>Campus Information</b>   | The <b>Grade Rstrctn</b> fields from the campus course record (Maintenance > |
|                             | Master Schedule > Campus Schedule > Course) are displayed.                   |

 $\Box$  To add a meeting time for the section, click +Add in the lower grid.

A blank row is added to the grid.

You must set up at least one meeting time for each section.

| Select to display all withdrawn meeting times (i.e., all entry and withdrawal    |
|----------------------------------------------------------------------------------|
| dates for meeting times that have withdrawn instructors) for the current year in |
| the lower grid.                                                                  |

|  |  | # | A sequential number is displayed for each meeting time you add. |  |
|--|--|---|-----------------------------------------------------------------|--|
|--|--|---|-----------------------------------------------------------------|--|

|                        | Student                                                                                                    |
|------------------------|----------------------------------------------------------------------------------------------------|
| Sem                    | Select the code indicating the semester(s) the class meets.                                                                                                    |
|                        | <ul> <li>1 - Semester 1</li> <li>2 - Semester 2</li> <li>3 - Semesters 1 &amp; 2</li> <li>4 - Semester 3</li> <li>5 - Semesters 1 &amp; 3</li> <li>6 - Semesters 2 &amp; 3</li> <li>7 - Semesters 1, 2, &amp; 3</li> <li>8 - Semester 4</li> <li>9 - Semesters 1 &amp; 4</li> <li>A - Semesters 2 &amp; 4</li> <li>B - Semesters 1, 2, &amp; 4</li> <li>C - Semesters 3 &amp; 4</li> <li>D - Semesters 1, 3, &amp; 4</li> <li>E - Semesters 2, 3, &amp; 4</li> <li>F - Semesters 1, 2, 3, &amp; 4</li> </ul> |
| Days                   | Select the code indicating the day(s) the class meets.                                                                                                    |
| Per Begin<br>Per End   | (Required) Select the beginning and ending periods when the class begins and ends.                                                                                                    |
| Room                   | Type the room number in which the class meets, up to four characters.                                                                                                    |
| Time Begin<br>Time End | Type the times when the class begins and ends. Use the <i>HH:MM</i> A format, where <i>HH</i> is the hour, <i>MM</i> is the minute, and and A is a.m. or p.m.                                                                                                    |
| Lckout                 | Type the one-character code (Y or N) indicating if there is a lunch break after the scheduled class meeting.                                                                                                    |
| Instr ID               | Click to select an instructor.                                                                                                    |

| Class Role       Select the code indicating the role served by an instructor for the class.         For campus-based courses (i.e., the Non Campus Based field is set to 00), at least one meeting time record with the Class Role field set to 01 ( <i>Teacher of Record</i> ) is required.         For non-campus-based courses (i.e., the Non Campus Based field is not 00), a teacher of record is not required. You can enter a teacher of record, but it is not extracted, and it does not create an instructor assignment record for PEIMS.         There can be only one active teacher of record per section for each Time Begin/End range.         01 Teacher of Record - Indicates that the teacher is responsible for the classroom, making the final decisions about the instruction delivered and the final outcomes for the students assigned to the class (Role IDs 047 and 087 only).         02 Assistant Teacher - Indicates that the teacher is assigned to the class and work with the Teacher of Record providing instruction and/or other instructional services to the students in the class (Role IDs 047 and 087 only).         03 Support Teacher - Indicates that the teacher provides specialized instructional services on a regular or irregular basis to students in the class (Role IDs 047 and 087 only).         04 Substitute Teacher - Indicates that the teacher provides specialized instructional services on a regular or irregular basis to students in the class (Role IDs 047 and 087 only).         05 PK Classroom Aide - Indicates that the Classroom Aide (Role ID 033) serves the Teacher of Record on a regular or irregular basis to students in the classroom (valid for |
|----------------------------------------------------------------------------------------------------|
| <ul> <li>one meeting time record with the Class Role field set to 01 (<i>Teacher of Record</i>) is required.</li> <li>For non-campus-based courses (i.e., the Non Campus Based field is <i>not</i> 00), a teacher of record is not required. You can enter a teacher of record, but it is not extracted, and it does not create an instructor assignment record for PEIMS.</li> <li>There can be only one active teacher of record per section for each Time Begin/End range.</li> <li>01 Teacher of Record - Indicates that the teacher is responsible for the classroom, making the final decisions about the instruction delivered and the final outcomes for the students assigned to the class (Role IDs 047 and 087 only).</li> <li>02 Assistant Teacher - Indicates that the teacher is assigned to the class and work with the Teacher of Record providing instruction and/or other instructional services to the students in the class (Role IDs 047 and 087 only).</li> <li>03 Support Teacher - Indicates that the teacher provides specialized instructional services on a regular or irregular basis to students in the class (Role IDs 047 and 087 only).</li> <li>04 Substitute Teacher - Indicates that the substitute teacher serves in a classroom in the absence of a teacher certified for that assignment where the teacher has quit, died, or been terminated.</li> <li>05 PK Classroom Aide - Indicates that the Classroom Aide (Role ID 033) serves the</li> </ul>                                                                                                    |
| <ul> <li>teacher of record is not required. You can enter a teacher of record, but it is not extracted, and it does not create an instructor assignment record for PEIMS.</li> <li>There can be only one active teacher of record per section for each <b>Time Begin/End</b> range.</li> <li><b>01 Teacher of Record</b> - Indicates that the teacher is responsible for the classroom, making the final decisions about the instruction delivered and the final outcomes for the students assigned to the class (Role IDs 047 and 087 only).</li> <li><b>02 Assistant Teacher</b> - Indicates that the teacher is assigned to the class and work with the Teacher of Record providing instruction and/or other instructional services to the students in the class (Role IDs 047 and 087 only).</li> <li><b>03 Support Teacher</b> - Indicates that the teacher provides specialized instructional services on a regular or irregular basis to students in the class (Role IDs 047 and 087 only).</li> <li><b>04 Substitute Teacher</b> - Indicates that the substitute teacher serves in a classroom in the absence of a teacher certified for that assignment where the teacher has quit, died, or been terminated.</li> <li><b>05 PK Classroom Aide</b> - Indicates that the Classroom Aide (Role ID 033) serves the</li> </ul>                                                                                                    |
| <ul> <li>range.</li> <li><b>01 Teacher of Record</b> - Indicates that the teacher is responsible for the classroom, making the final decisions about the instruction delivered and the final outcomes for the students assigned to the class (Role IDs 047 and 087 only).</li> <li><b>02 Assistant Teacher</b> - Indicates that the teacher is assigned to the class and work with the Teacher of Record providing instruction and/or other instructional services to the students in the class (Role IDs 047 and 087 only).</li> <li><b>03 Support Teacher</b> - Indicates that the teacher provides specialized instructional services on a regular or irregular basis to students in the class (Role IDs 047 and 087 only).</li> <li><b>04 Substitute Teacher</b> - Indicates that the substitute teacher serves in a classroom in the absence of a teacher certified for that assignment where the teacher has quit, died, or been terminated.</li> <li><b>05 PK Classroom Aide</b> - Indicates that the Classroom Aide (Role ID 033) serves the</li> </ul>                                                                                                    |
| <ul> <li>making the final decisions about the instruction delivered and the final outcomes for the students assigned to the class (Role IDs 047 and 087 only).</li> <li><b>02 Assistant Teacher</b> - Indicates that the teacher is assigned to the class and work with the Teacher of Record providing instruction and/or other instructional services to the students in the class (Role IDs 047 and 087 only).</li> <li><b>03 Support Teacher</b> - Indicates that the teacher provides specialized instructional services on a regular or irregular basis to students in the class (Role IDs 047 and 087 only).</li> <li><b>04 Substitute Teacher</b> - Indicates that the substitute teacher serves in a classroom in the absence of a teacher certified for that assignment where the teacher has quit, died, or been terminated.</li> <li><b>05 PK Classroom Aide</b> - Indicates that the Classroom Aide (Role ID 033) serves the</li> </ul>                                                                                                    |
| <ul> <li>with the Teacher of Record providing instruction and/or other instructional services to the students in the class (Role IDs 047 and 087 only).</li> <li><b>03 Support Teacher</b> - Indicates that the teacher provides specialized instructional services on a regular or irregular basis to students in the class (Role IDs 047 and 087 only).</li> <li><b>04 Substitute Teacher</b> - Indicates that the substitute teacher serves in a classroom in the absence of a teacher certified for that assignment where the teacher has quit, died, or been terminated.</li> <li><b>05 PK Classroom Aide</b> - Indicates that the Classroom Aide (Role ID 033) serves the</li> </ul>                                                                                                    |
| <ul> <li>services on a regular or irregular basis to students in the class (Role IDs 047 and 087 only).</li> <li>04 Substitute Teacher - Indicates that the substitute teacher serves in a classroom in the absence of a teacher certified for that assignment where the teacher has quit, died, or been terminated.</li> <li>05 PK Classroom Aide - Indicates that the Classroom Aide (Role ID 033) serves the</li> </ul>                                                                                                    |
| in the absence of a teacher certified for that assignment where the teacher has quit,<br>died, or been terminated.<br><b>05 PK Classroom Aide</b> - Indicates that the Classroom Aide (Role ID 033) serves the                                                                                                    |
|                                                                                                    |
| Submission 3 only).<br><b>NOTE:</b> Class Roles 01, 02, and 03 will have the same access in TeacherPortal, unless modified on TeacherPortal Admin > Admin > District Settings > Other (at the bottom.)                                                                                                    |
| <i>True</i> allows only class Role 01 (Teacher of Record) to have access. <i>False</i> allows anyone with a teacher role identified on the section to have access.                                                                                                    |
| If the <b>Role ID</b> is 033-Educational Aide, the <b>Class Role</b> must be 05-PK Classroom Aide and vice versa.                                                                                                    |
| <b>Role ID</b> Select the code indicating the capacity in which the instructor serves the students during the section.                                                                                                    |
| Rule: If the <b>Role ID</b> is 033-Educational Aide, the <b>Class Role</b> must be 05-PK Classroom<br>Aide, and vice versa.<br>This field exists on the district-level course record (Maintenance > Master Schedule ><br>District Schedule) and the campus section record (Maintenance > Master Schedule ><br>Campus Schedule > Section). If the campus section record has a value, that value is<br>used. Otherwise, the district value is used.                                                                                                    |
| <b>CTE</b> Select only if this section is taught by a Career & Technical Education (CTE)-certified teacher, or meets the exceptions described in the Student Attendance Accounting Handbook, Section 5.2.                                                                                                    |
| CTE attendance will only be extracted for summer PEIMS if the student is enrolled in a course-section in which the teacher of record is flagged as CTE.                                                                                                    |

9

Student

| Entry Date<br>Withdraw | Entry Date                                   | Type the first date the instructor was assigned or reassigned to the class in the current school year in the MMDDYYYY format.                                                                                                    |
|------------------------|----------------------------------------------|----------------------------------------------------------------------------------------------------|
| Date                   | Withdraw Date                                | Type the date of the first instructional day <u>after</u> the last day of instruction.                                                                                                    |
|                        |                                              | <b>Example</b> : If a teacher leaves on a Friday, the WD should be Monday.                                                                                                    |
|                        | For instructors wi                           | th <b>Class Role</b> 01 ( <i>Teacher of Record</i> ), the following edits apply:                                                                                                    |
|                        |                                              | <b>Date</b> on a previous row and <b>Entry Date</b> on a new row can be the instructors are the same on both rows.                                                                                                    |
|                        |                                              | Entry Date cannot fall within another withdrawn instructor's Entry ates, if the periods are the same for both rows.                                                                                                    |
|                        |                                              | structors can have the same <b>Entry Date</b> on different rows, if both tive and the period for each instructor is different.                                                                                                    |
|                        | blank. This situati                          | <b>structor</b> field is not required, the instructor's <b>Entry Date</b> cannot be<br>ion could occur if you do not know which instructor will be teaching<br>me of entry. Enter the instructor as soon as you have the<br>able. |
|                        | • The <b>Entry Date</b><br>the semester in w | e for a one-semester course must fall within the calendar dates for<br>hich it is taught.                                                                                                    |
| ADSY                   | prior school years<br>If selected, the us    | the ADSY option 2011 he Cold and the arct of hey do not appear for<br>s.<br>Ser may add an ADSY course section to the student's schedule in the<br>de Reporting > Maintenance > Student > Individual Maint > Crs                  |

Click Save.

| Edit a record.<br>The data is displayed in fields below the grid allowing you to make changes.                     |
|----------------------------------------------------------------------------------------------------|
| Update the fields as needed, click <b>OK</b> , and then click <b>Save</b> . The changes are displayed in the grid. |

| 1               | Delete a course-section.                                                                                                    |
|-----------------|----------------------------------------------------------------------------------------------------|
| (upper<br>grid) | 1. Click 🛄 to delete a row. The row is shaded red to indicate that it will be deleted when the record is saved. You can select multiple rows to be deleted at the same time.                                                                                                    |
|                 | 2. Click <b>Save</b> . You are prompted to confirm that you want to delete the row. Click <b>Yes</b> to continue. Otherwise, click <b>No</b> .                                                                                                    |
|                 | You can save edits and delete records in the same step (i.e., the changes are all committed when the record is saved).                                                                                                    |
|                 | If you attempt to delete a section before the last Friday in October (i.e., the PEIMS snapshot date) for the current school year, you are prompted to confirm that you want to continue. Click <b>OK</b> .                                                                                                    |
|                 | Sections can be deleted after the PEIMS snapshot date, as long as there are no students assigned to the course section.                                                                                                    |
| ⑪               | Delete a meeting time for the course-section.                                                                                                    |
| (lower<br>grid) | 1. Click 💷 to delete a row. The row is shaded red to indicate that it will be deleted when the record is saved. You can select multiple rows to be deleted at the same time.                                                                                                    |
|                 | 2. Click <b>Save</b> . You are prompted to confirm that you want to delete the row. Click <b>Yes</b> to continue. Otherwise, click <b>No</b> .                                                                                                    |
|                 | You can save edits and delete records in the same step (i.e., the changes are all committed when the record is saved).                                                                                                    |
|                 | If you attempt to delete a meeting time before the last Friday in October (i.e., the PEIMS snapshot date) for the current school year, you are prompted to confirm that you want to continue. Click <b>OK</b> .                                                                                                    |
|                 | You must delete an instructor's most recent meeting time record before deleting an older record. For example, if an instructor has two meeting time records, you must delete the most recent record before you can delete the older record.                                                                                                    |
|                 | If you type over the instructor ID or select to delete a meeting time row on or after the PEIMS snapshot date, a warning message is displayed indicating that you should not delete the row if an instructor taught the course at any time. <b>Do not click OK</b> unless you intend to continue. You should only delete a row after the snapshot date if the row was entered by mistake. Otherwise, if you delete valid data, you will need to reenter the information. |
|                 | •<br>If you delete a meeting time row, a TeacherPortal administrative user will still be able to<br>access the instructor's attendance and grades in TeacherPortal.                                                                                                    |

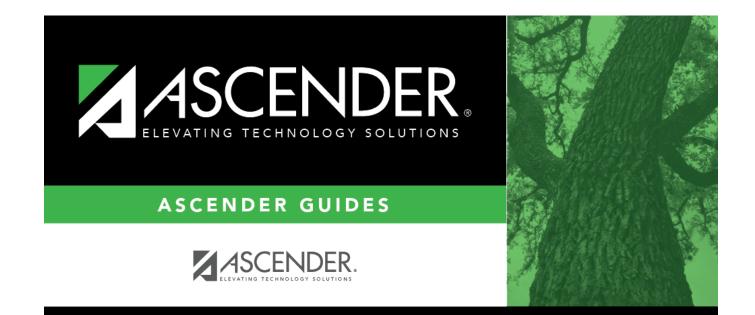

# **Back Cover**